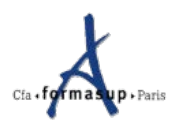

# **Forma'link :**

# **Accueil**

## **Contenu**

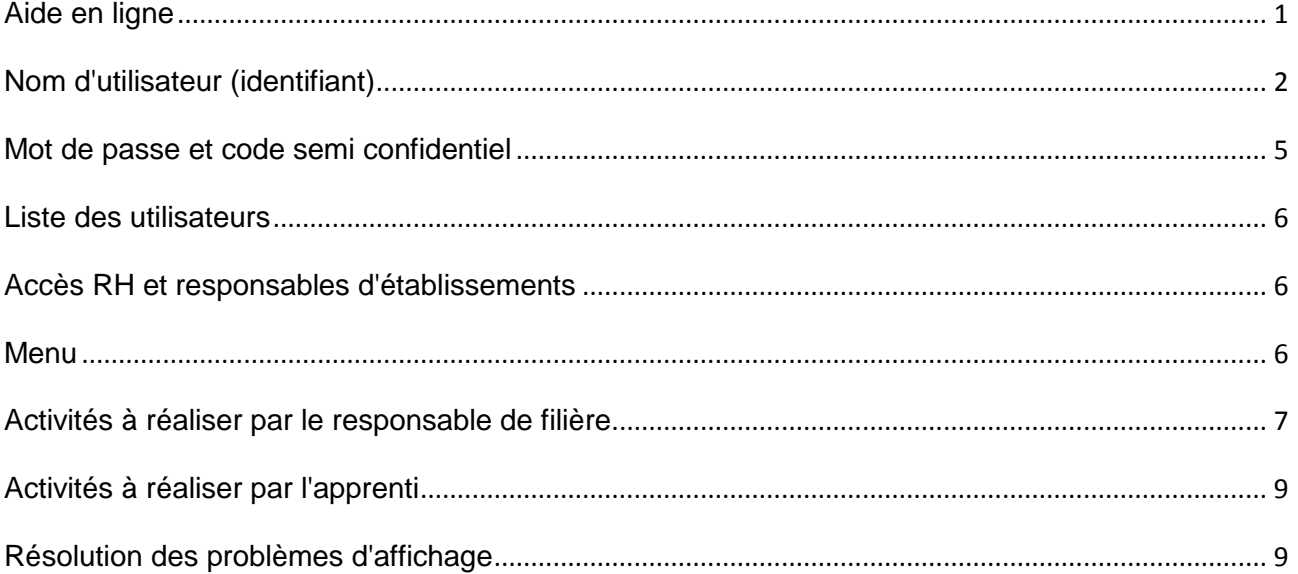

## **Consignes de connexion**

Lors de la nomination du tuteur, l'apprenti, le maître d'apprentissage et le tuteur reçoivent un mail qui donne toutes les indications pour se connecter (avec le nom d'utilisateur, le mot passe et le code semiconfidentiel de l'apprenti), les consignes de suivi de l'apprenti, ainsi que toutes les coordonnées utiles.

L'accès se fait à l'aide d'un nom d'utilisateur générique pour la formation et d'un mot de passe.

Les tuteurs, les maîtres d'apprentissage et les apprentis ont accès au carnet de liaison sous la protection du code semi-confidentiel de l'apprenti.

Le responsable de filière a accès aux données de l'apprenti, mais en lecture seulement.

## <span id="page-0-0"></span>**Aide en ligne**

Pour chaque fonction, une aide en ligne est disponible en cochant le ? à droite de la barre supérieure.

## **Accès au site**

Forma'Link est un EXTRANET spécifique au CFA FORMASUP Paris, développé par Ph. Boyeldieu, informaticien au CFA FORMASUP Paris.

#### http://link.formasup-paris.com

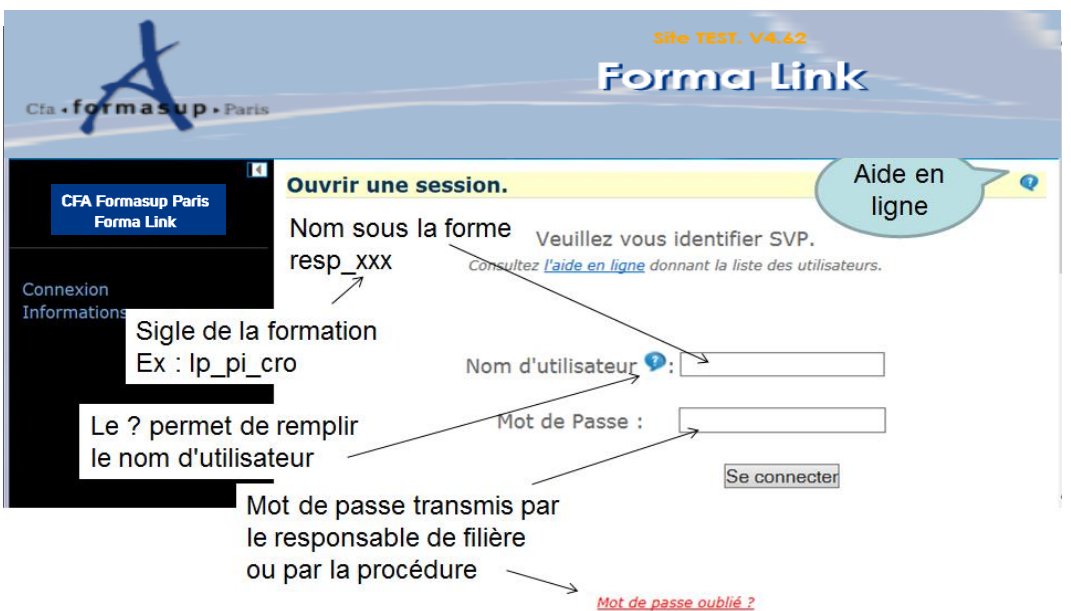

Le ? à côté de la question "Nom d'utilisateur" ouvre la boîte ci-dessous qui compose automatiquement la réponse.

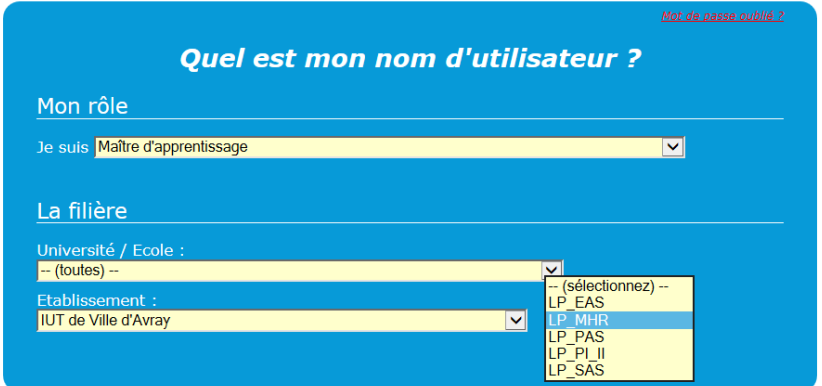

## <span id="page-1-0"></span>**Nom d'utilisateur (identifiant)**

Les noms d'utilisateurs sont de la forme suivante (indifféremment en majuscules ou minuscules) :

Le "xxx" correspond au sigle de la filière donné dans le tableau ci-après : RESP\_xxx : responsable de la filière et secrétariat APP\_xxx : apprenti TUT\_xxx : tuteur MAI\_xxx : maître d'apprentissage ANC\_xxx : ancien de la formation

Exemple : xxx = DEUST\_AMRL => nom d'utilisateur = RESP\_DEUST\_AMRL ou MAI\_DEUST\_AMRL

Tous les apprentis d'une filière ont le même nom d'utilisateur APP\_xxx et le même mot de passe, quelle que soit l'année de formation.

De même, tous les tuteurs d'une filière ont même nom d'utilisateur TUT\_xxx et le même mot de passe. Tous les maîtres d'apprentissage d'une filière ont même nom d'utilisateur MAI\_xxx et le même mot de passe.

## <span id="page-2-0"></span>**Mot de passe et code semi confidentiel**

Le mot de passe est le même pour toutes des personnes de même statut (apprenti, tuteur, maitre d'apprentissage et responsable). Le responsable de filière choisit les mots de passe de sa filière en début d'année.

Chaque personne connue dans la base par son adresse mail peut recevoir son mot de passe et le code semi-confidentiel de ses apprentis par la procédure "mot de passe oublié".

A la nomination du tuteur, le tuteur, l'apprenti et le maitre d'apprentissage reçoivent un mail avec leur nom d'utilisateur, leur mot de passe et le code semi-confidentiel de leu apprenti.

Compte-tenu des erreurs de mail ou les blocages par les anti-spams, par sécurité, le responsable de filière peut communiquer le nom d'utilisateur et le mot de passe à chaque personne. Il donne également le mot de passe des maîtres d'apprentissage aux tuteurs et aux apprentis pour faciliter l'intervention en entreprise.

L'apprenti a choisi un code semi-confidentiel lors de son inscription. Il doit communiquer ce code à son tuteur et à son maître d'apprentissage.

Exceptionnellement, en 2017-2018, les apprentis en seconde ou troisième année ont un mot de passe fixé par le CFA, étant donné qu'ils étaient auparavant inscrits dans un système tiers. Pour l'obtenir, ils doivent utiliser la procédure "mot de passe oublié".

Mot de passe oublié : Après avoir donné le nom d'utilisateur (pour identifier le statut et la filière) et le mail, si le mail est connue dans la base pour cette filière, le mot de passe est envoyé à cette adresse mail.

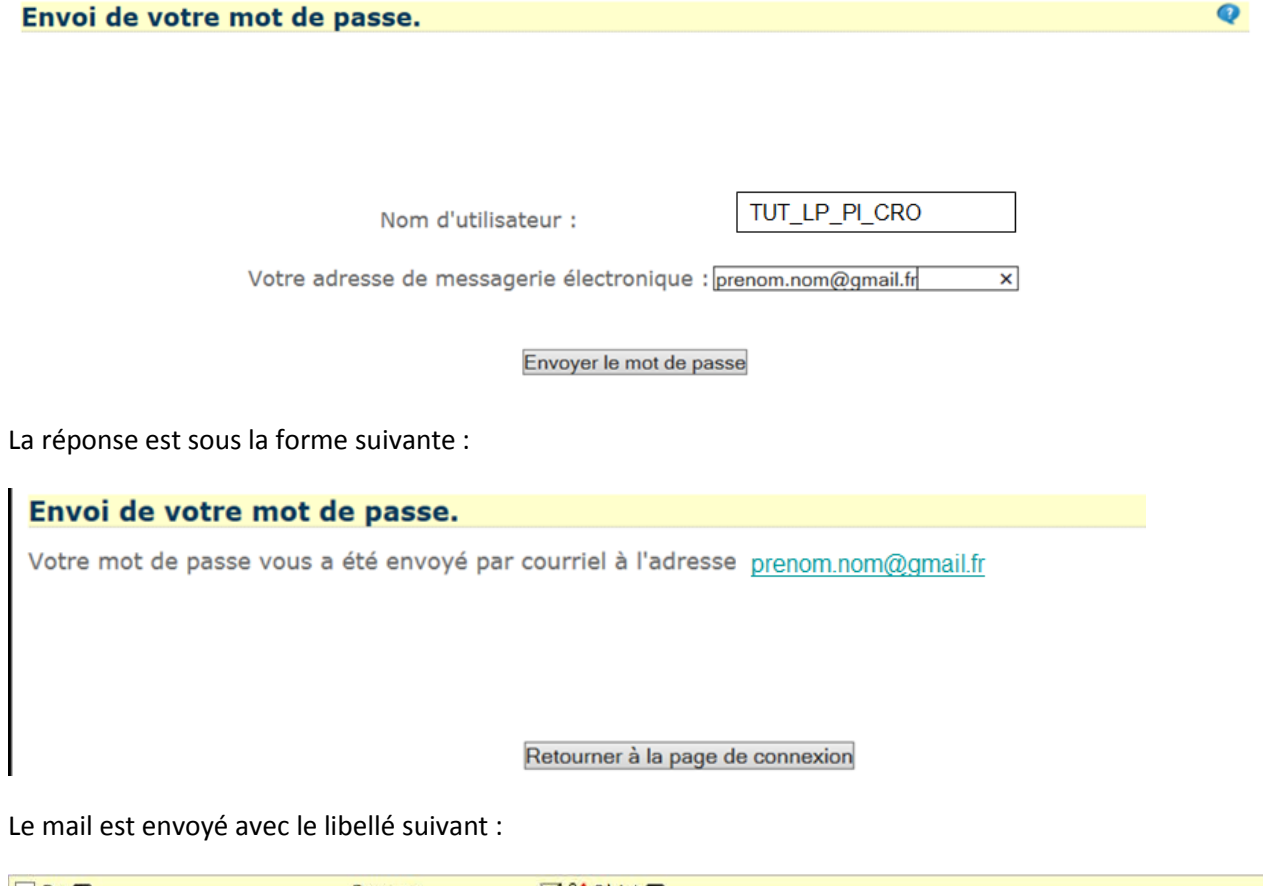

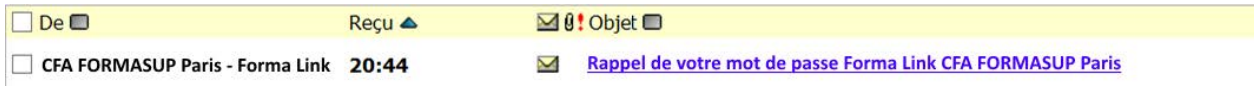

Vous pouvez relancer la connexion.

Si l'adresse mail ne correspond pas à une adresse connue pour ce nom d'utilisateur, l'accès est refusé.

# $\triangle$  Nom d'utilisateur inconnu!

Le mail est inconnu si l'apprenti n'a pas inscrit le nom et le mail de son tuteur ou de son maitre d'apprentissage dans son compte. Le maître d'apprentissage ou le tuteur doivent demander à l'apprenti de compléter sa fiche. Sinon, le responsable de filière ou le secrétariat peut également donner le nom d'utilisateur et le mot de passe.

Si vous êtes responsable de filière, demander votre mot de passe au CFA ou à un autre responsable de cette filière.

## <span id="page-3-0"></span>**Liste des utilisateurs**

Les utilisateurs de cet Extranet sont :

- l'administrateur et les personnels du CFA FORMASUP Paris.
- les responsables de filières et les secrétariats,
- les apprentis, les tuteurs et les maîtres d'apprentissage,
- les RH d'entreprises ayant des apprentis,
- les responsables administratifs des établissements (Présidents d'Université, Directeurs d'établissement, chefs de département, responsable de l'apprentissage, scolarité)

## <span id="page-3-1"></span>**Accès RH et responsables d'établissements**

Les RH des entreprises ont accès à tous les apprentis de leur entreprise identifiée par le SIRET.

Les responsables d'un établissement ont accès à tous les apprentis de leur établissement :

L'accès est en lecture seulement et est limité aux éléments suivants :

- Liste des apprentis
- Bilan des absences
- Engagement de formation et rapports de visite.
- le calendrier d'alternance

#### <span id="page-3-2"></span>**Menu**

Le menu dépend du statut de l'utilisateur. Pour un responsable de filière, le menu est le suivant

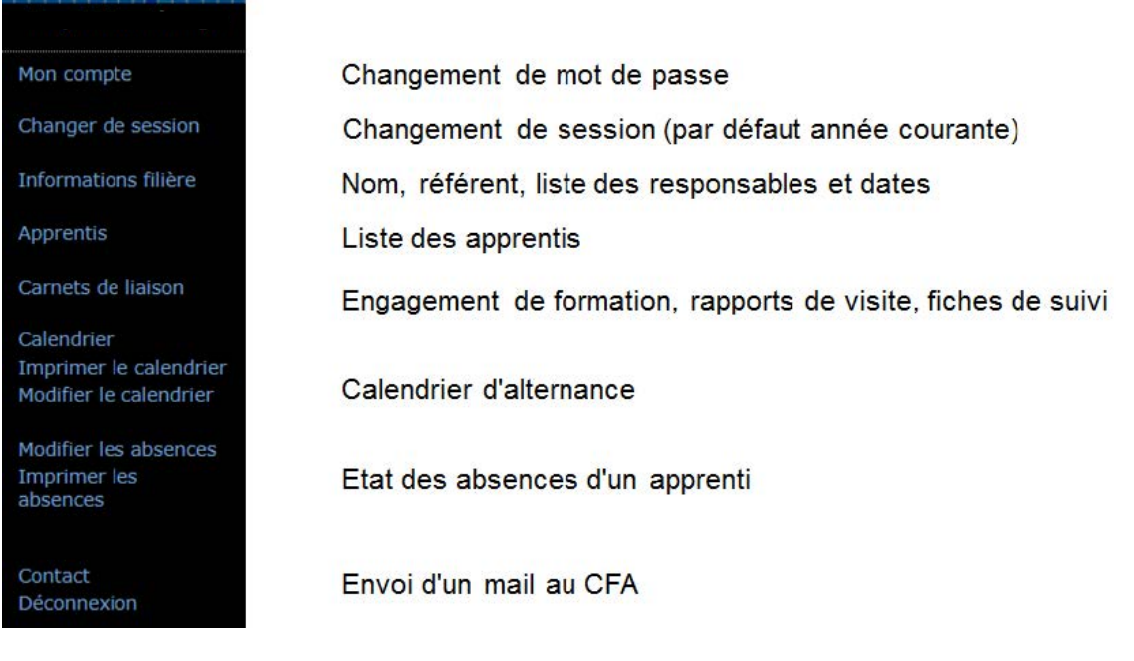

Pour sortir d'une activité, il suffit de sélectionner une nouvelle activité dans le menu.

## <span id="page-4-0"></span>**Activités à réaliser par le responsable de filière**

#### Avant le début de l'année scolaire (juin)

- Entrer le calendrier d'alternance

- Vérifier les données de la filière, notamment dates de début et de fin de formation qui sont nécessaires pour établir les contrats

- certifier ces informations pour en permettre la diffusion. (En cours d'année, indiquer les erreurs au CFA)

#### Au début de l'année scolaire

Si nécessaire, changer les mots de passe génériques des apprentis, maîtres d'apprentissage et tuteurs.

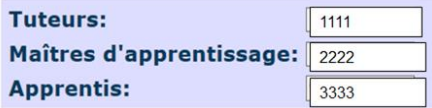

- Mettre à jour la liste des co-responsables et secrétariat de la formation et leur transmettre le nom d'utilisateur RESP\_xxx et le mot de passe

- Vérifier la liste des apprentis dans chaque classe.

- Indiquer les redoublements, les abandons et les anomalies au CFA en "éditant les anomalies du dossier"

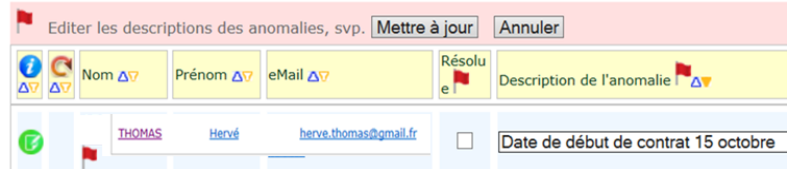

- Ajouter les nouveaux tuteurs dans la liste des tuteurs de l'établissement.

- Affecter les tuteurs aux apprentis :

Solution 1 : le responsable de filière affecte directement les tuteurs à chaque apprenti dans la page apprenti.

Solution 2 : le responsable de filière dit à chaque apprenti quel est son tuteur et l'apprenti sélectionne son tuteur dans la liste de tuteur dans sa page personnelle.

Dans les deux cas, le tuteur, l'apprenti et le maître d'apprentissage reçoivent un mail leur donnant toutes les consignes pour se connecter.

(Il est possible de re-notifier les consignes aux tuteurs, apprentis et maître d'apprentissage).

- Demander aux apprentis de compléter les informations de leur compte, de désigner son maître d'apprentissage et éventuellement de sélectionner le tuteur dans la liste.

#### En cours d'année

Tous les 8 jours maxi, mettre à jour les absences et certifier que les absences sont à jour (vis-à-vis des RH des entreprises).

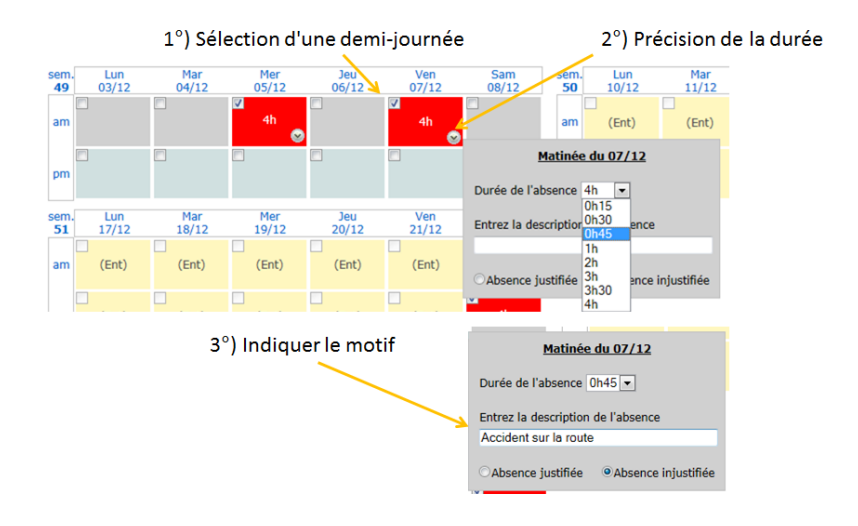

Notifier le maître d'apprentissage, l'apprenti, le tuteur et le RH à chaque absence.

- Pour les absences de(s) (l')apprenti(es) sélectionné(es), veuillez choisir la(les) personne(s) à notifier:  $\blacksquare$  Apprenti(e) **M**<sub>MA</sub> ■ Tuteur ■ Resp. filière Notifier par courriel
- Relancer si nécessaire, les tuteurs pour les engagements de formation et les visites.
- Notifier tous les abandons et ruptures de contrat en "éditant les anomalies du dossier"

#### Entre le 15 décembre et le 5 janvier.

- Certifier la liste finale d'apprentis pour les remontées région
- Indiquer au CFA tous les apprentis posant des difficultés et les démarches effectuées pour cela.

## <span id="page-6-0"></span>**Activités à réaliser par l'apprenti**

#### Mise à jour du compte (à la rentrée)

- Vérifier si les informations de la base sont conformes à au contrat d'apprentissage et certifier que le contrat a bien été signé par l'apprenti
- (Certaines informations personnelles sont modifiables par l'apprenti. Sinon, en cas d'erreur, demander la correction au CFA, ou la notification de l'anomalie par le responsable de filière).

Indiquer une adresse personnelle durant la formation (si différente de l'adresse du contrat) Indiquer l'adresse du lieu de travail (si différent de l'adresse du contrat) Donner le nom et les coordonnées du tuteur Donner le nom et les coordonnées du maître d'apprentissage officiel Donner éventuellement le nom d'une seconde personne qui accompagne de manière proche l'apprenti.

#### Suivi de l'apprenti (en cours d'année)

Lire les documents (engagement de la formation, rapports de visite) Signer ces documents après lecture.

Vérifier si les absences sont bien à jour.

## <span id="page-6-1"></span>**Résolution des problèmes d'affichage**

Sous Internet Explorer 10, on peut avoir un affichage décalé du menu

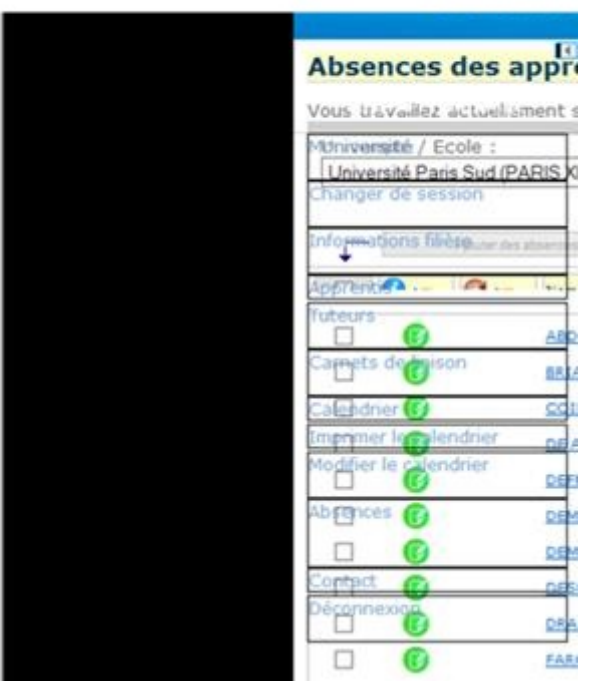

Pour régler le problème il faut désactiver le « mode de compatibilité » d'IE 10.

 (faire f10 pour faire apparait une barre de menus puis « outils » et désactiver « affichage de compatibilité »)